# Handleiding Forza teampagina

# **Overzicht**

Elk team heeft een eigen pagina. De pagina bestaat uit 3 tekstgedeeltes waar je als team zelf invulling aan kan geven, een lijstje met spelers en ruimte voor een teamfoto.

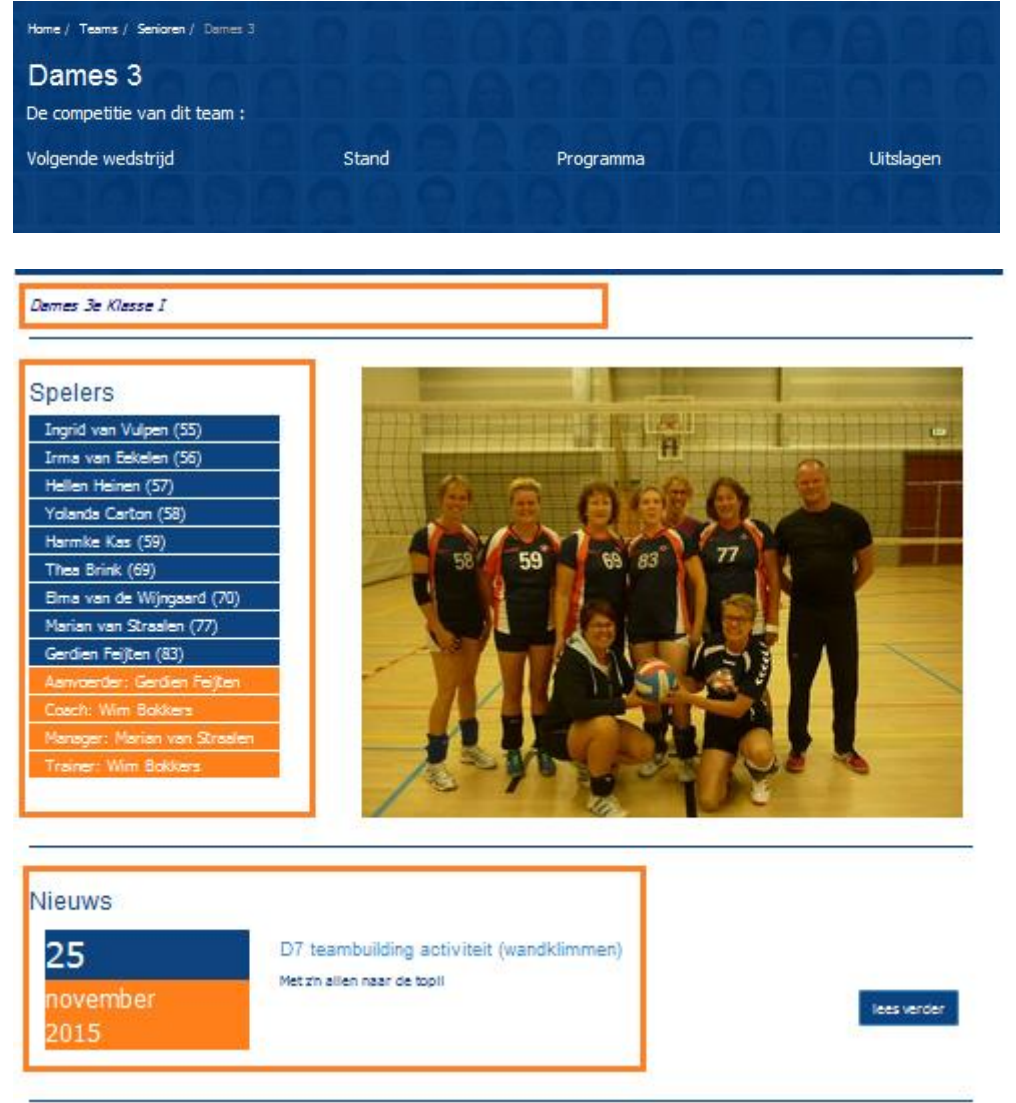

**De blauwe kop:** Hierin staan linkjes naar de Nevobo-website. De eerstvolgende wedstrijd, de stand, het programma en de uitslagen zij nu snel bereikbaar via deze linkjes.

**Het bovenste witte vlak**: Hier kun je wat leuks over je team vertellen, of je tegenstanders uitdagen of angst aanjagen, of verzin maar wat leuks. Nu vaak alleen voorzien van de klasse waarin gespeeld wordt.

**Spelerslijstje:** Het lijstje met spelers, trainer en coach wordt "automatisch" gevuld vanuit de ledenadministratie. De personen die in oranje staan, zijn ook de ontvangers van de mail die gestuurd wordt aan het team-mailadres.

**De teamfoto** : hier kun je zelf een foto van jouw team plaatsen. Die foto staat ook op de toegangspagina met alle teamfoto's. Je kunt dus zelf (meerdere keren) een actuele foto plaatsen. **Nieuws** : In dit vak kun je een heleboel nieuws kwijt, deze worden op datum geplaatst. Je kunt bijvoorbeeld elke wedstrijd een verslagje schrijven en plaatsen. Het nieuws dat je hier plaatst, komt ook automatisch op de nieuwspagina.

# **Hoe plaats je inhoud**

Ga naar de pagina van jouw team.

Onderin de pagina zit een link "Beheer Website".

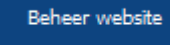

Klik die aan.

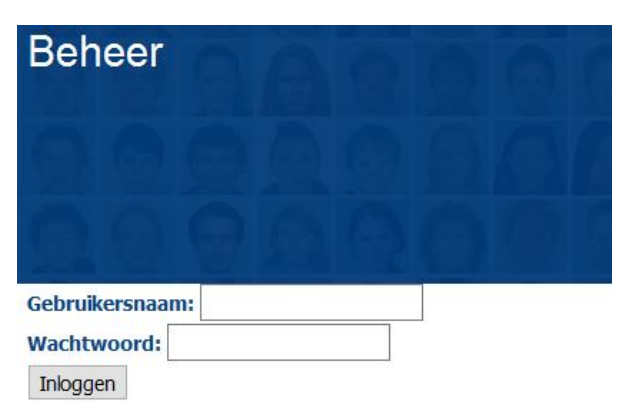

Log in met je emailadres als inlognaam en het wachtwoord dat je gekregen hebt.

Heb je nog geen account, dan kun je die aanmaken bij de keuze "wachtwoord aanvragen". Gebruik hiervoor het emailadres dat bekend is bij Forza.

#### Wachtwoord vergeten of opvragen, klik hier

#### De teampagina wordt nu voorzien van een paar bewerk knopjes.

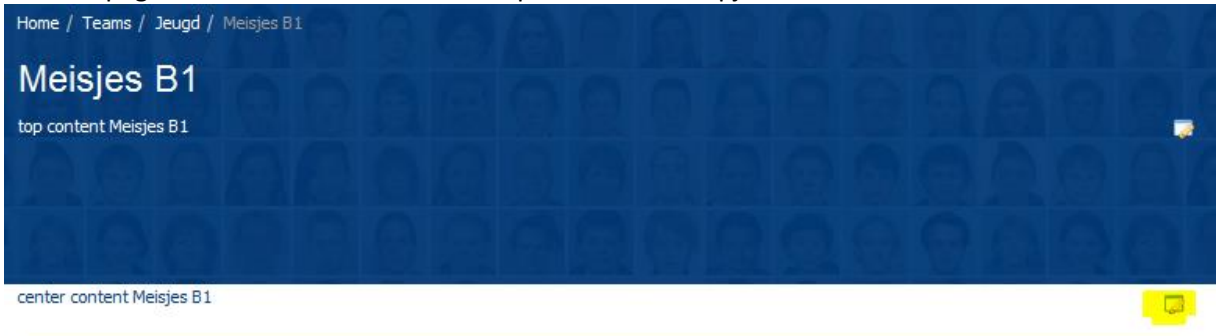

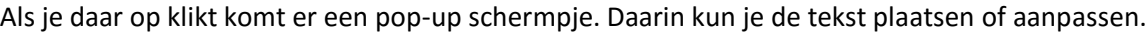

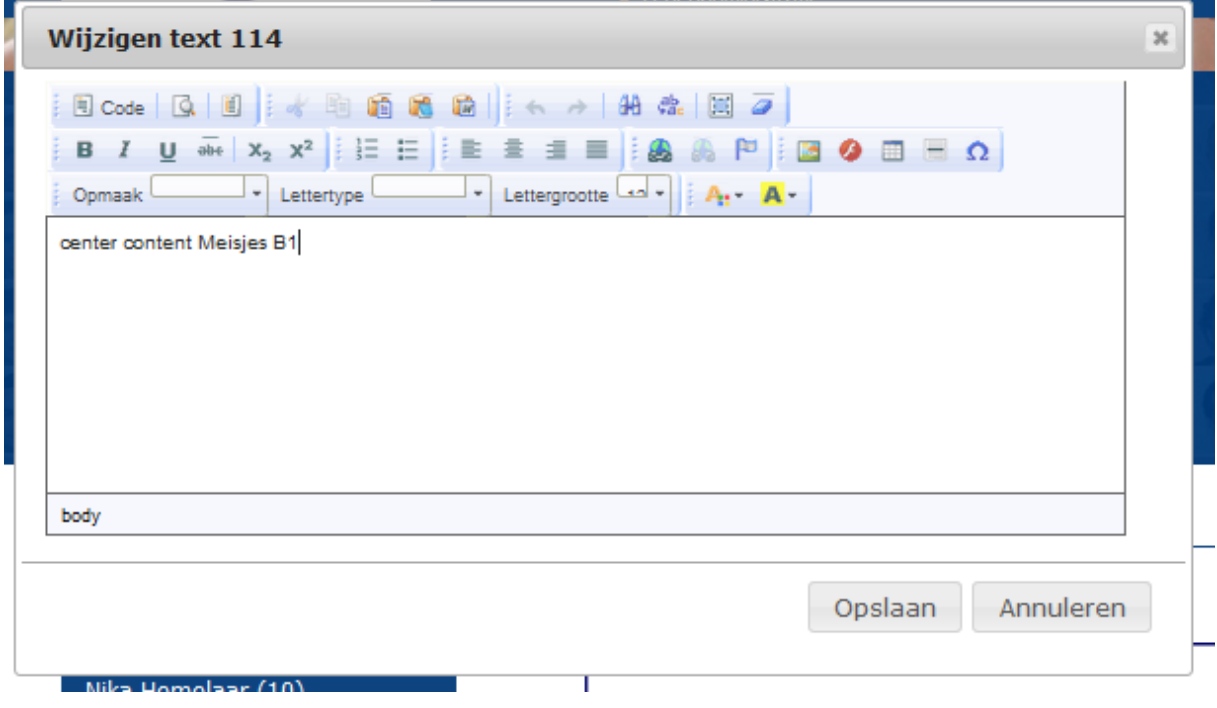

Ben je klaar met de tekst, dan kun je ook nog wat spelen met de opmaak via het menubalkje bovenin. Ben je tevreden met wat je ziet, dan klik je op "Opslaan". De tekst staat meteen op de website en is voor iedereen leesbaar.

### **Nieuwsberichten:**

Nieuws is gekoppeld aan een datum, die kun je eventueel wijzigen als bijvoorbeeld op maandag nog een verslag maakt over de wedstrijd van de zaterdag ervoor.

De Titel komt er boven te staan.

Bij afbeelding kun je een plaatje plakken bij je nieuwsbericht

De tekst die je bij Intro plaatst is de korte tekst die op de nieuwspagina getoond wordt. Hiermee lok je lezers naar je pagina, dus maak een pakkende tekst.

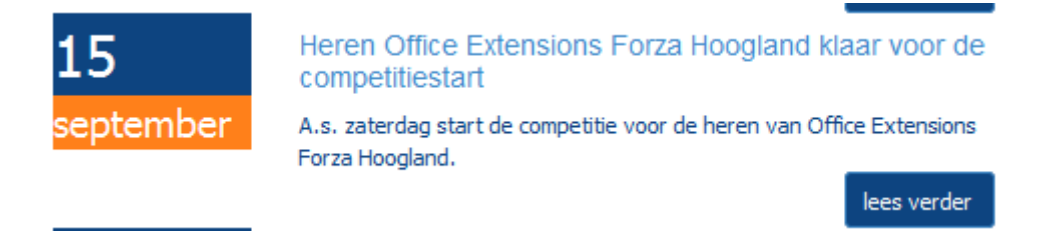

En dan natuurlijk de tekst van het bericht zelf. Kun je in het vakje typen of kopiëren vanuit kladblok o.i.d.

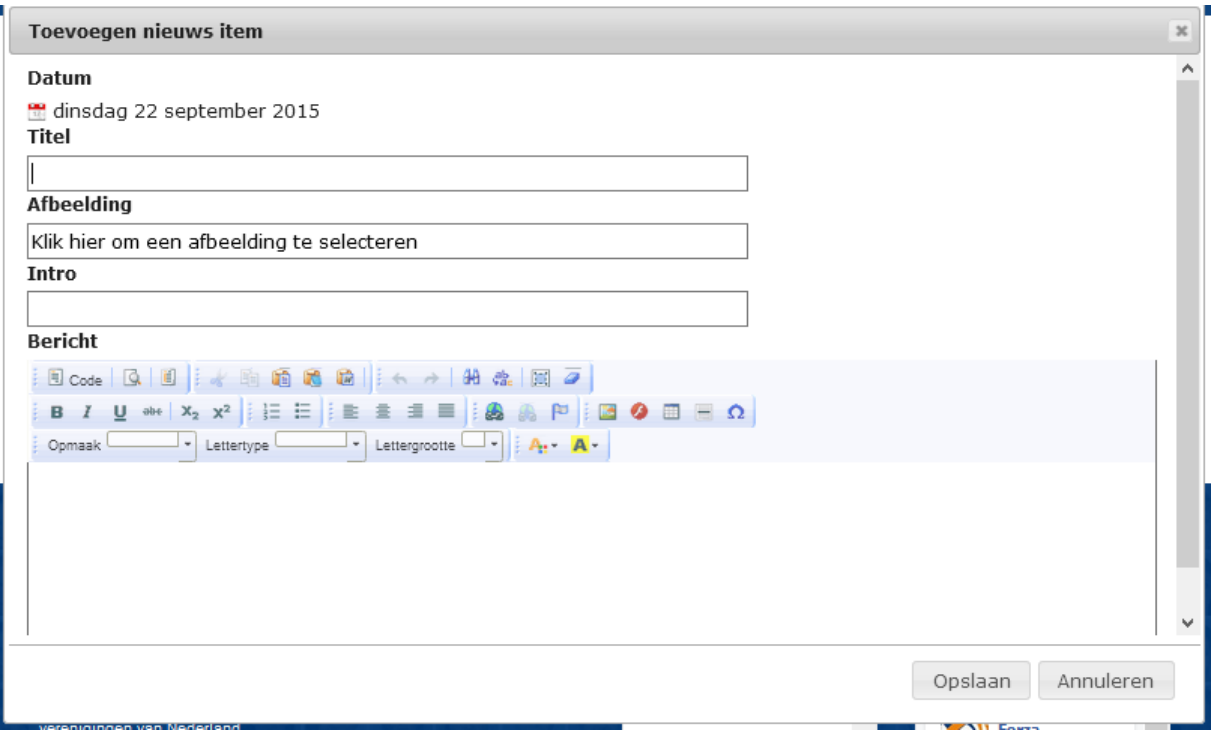

Nieuwberichten van een teampagina worden ook automatisch op de nieuwspagina geplaatst.

## **Teamfoto plaatsen**

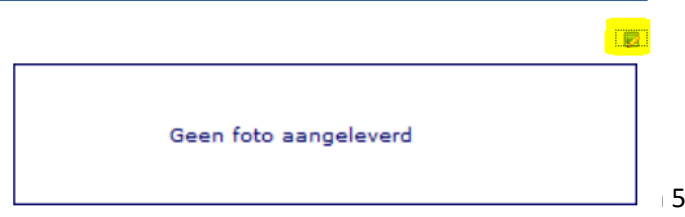

Hier kan je je eigen teamfoto plaatsen, klik op het bewerk-knopje.

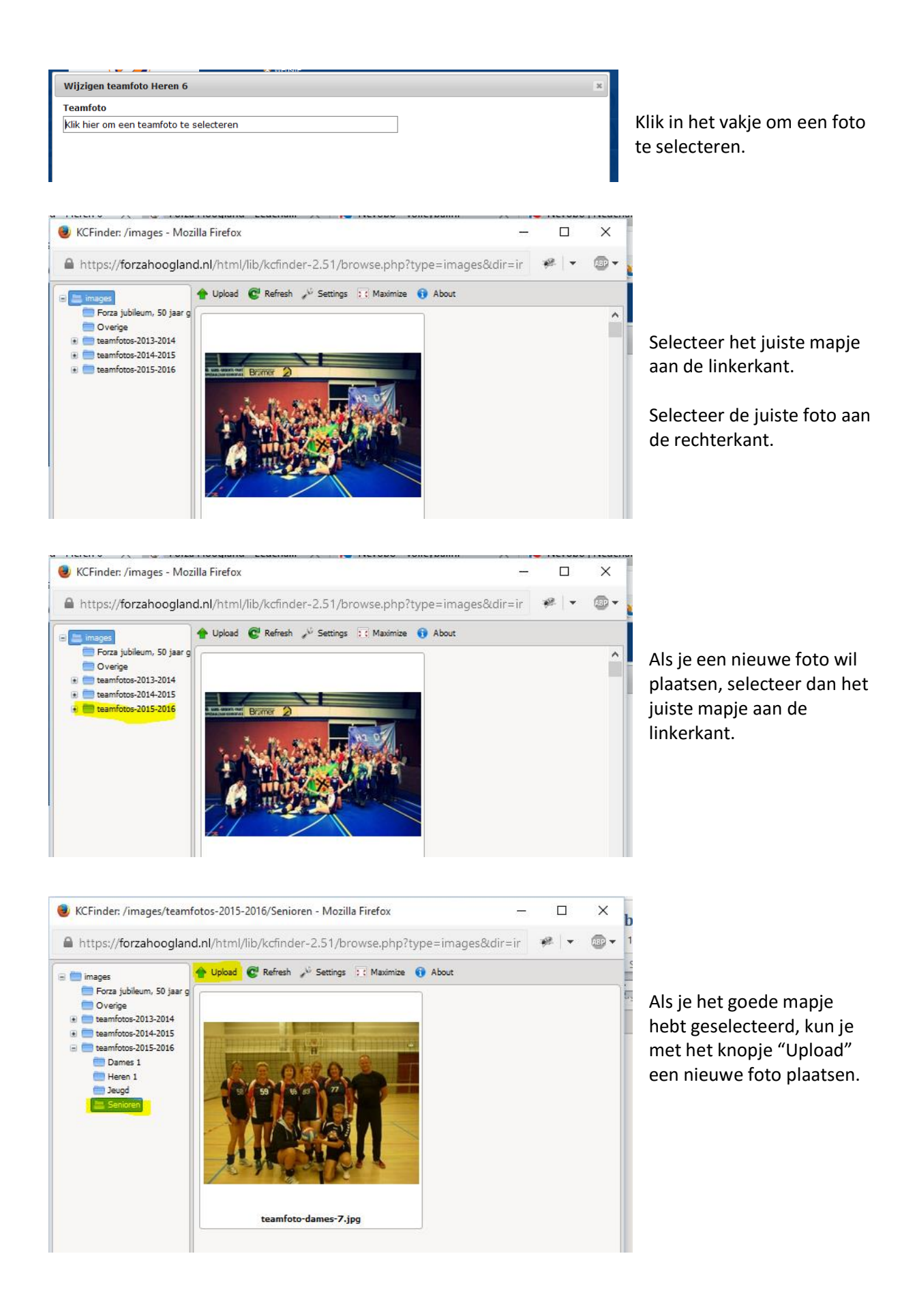

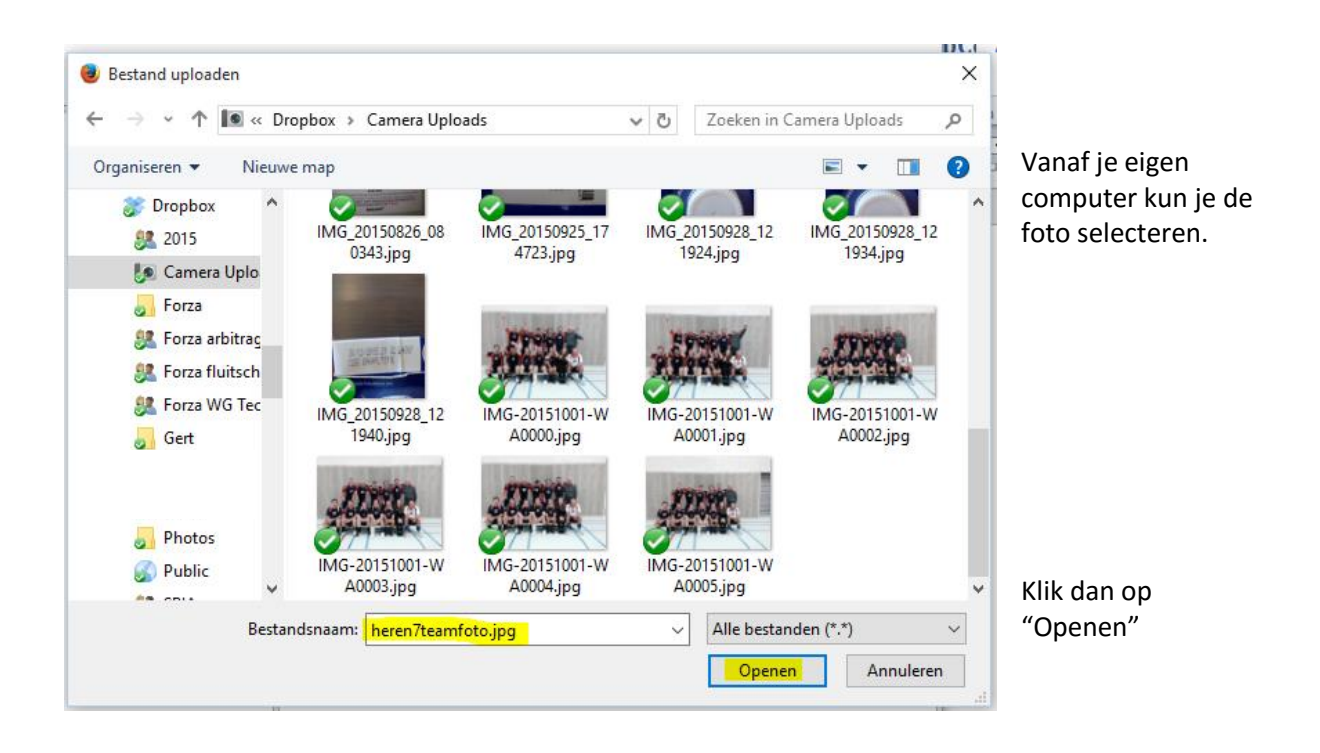

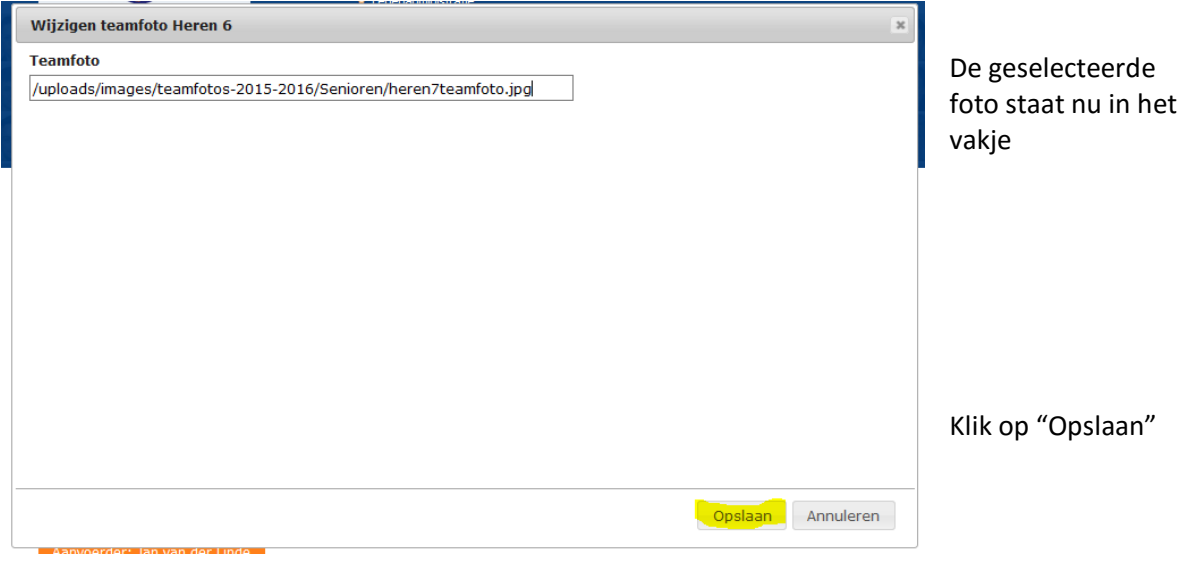

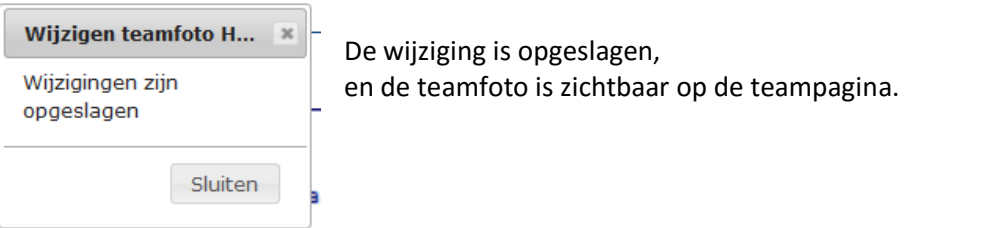